## Verify the TCP/IP Configuration on a Macintosh

To verify the TCP/IP configuration on a Macintosh, perform the following tasks using the MacTCP Control Panel (Control Panels are in the Apple menu).

1 Check that the Macintosh has the correct IP address. This address is shown in the IP Address box:

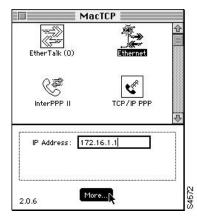

2 Click the More... button to display the next MacTCP dialog box:

| Obtain Address:                           | IP Addres                    | s:                             |
|-------------------------------------------|------------------------------|--------------------------------|
| Manually                                  | Class: B Address: 172.16.1.1 |                                |
| 🔿 Server                                  | Subnet Mask: 255.255.255.248 |                                |
| 🔿 Dynamically                             | Net   Subnet   Node          |                                |
|                                           | Bits: 16 13                  | 3                              |
|                                           | Net: 44048                   | Lock                           |
| -Routing Information:<br>Gateway Address: | Subnet: 32<br>Node: 1        | Lock                           |
| 172.16.1.2                                | Domain Name Server           | Information:<br>Idress Default |
| OK Cancel                                 | . <u>)</u> [255.255./        | 255.255 © &<br>O U             |

- **3** Configure 255.255.255.255 as the IP address of the DNS server.
- 4 Configure the domain name to be a period (.).
- 5 After you have configured the router, set the default gateway to the router's IP address.

If you change any of these parameters from previous settings, you must restart the Macintosh.

<HR>

Continue with the next step in the process.

Return to ClickStart Home Page